# <span id="page-0-0"></span>**GOOGLE ADSENSE**

# **Tomasz Topa**

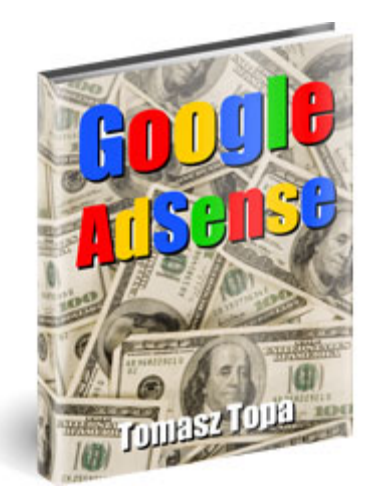

#### **Darmowy fragment eBooka polecony przez www.Tomasz.Topa.pl**

EBook bezpłatny. Handlowanie publikacją zabronione. Tekst może być kopiowany i powielany w istniejącym układzie strukturalnym i graficznym. Na inny sposób wykorzystania eBooka wymagana jest pisemna zgoda administratora serwisu Dobry eBook.

Wszelkie prawa zastrzeżone © 2006 ARDEO

ARDEO ul. Konecznego 6/58, 31-216 Kraków tel./fax (12) 353 04 05 e-mail: [i.kielar@dobryebook.pl](mailto:i.kielar@dobryebook.pl) WWW: [www.Dobry](http://www.dobryebook.pl/?ref=0088)**eBook**.pl

# **eBook**

## **Spis treści pełnej wersji eBooka**

Kolorem czerwonym wyróżnione są dostępne darmowe fragmenty

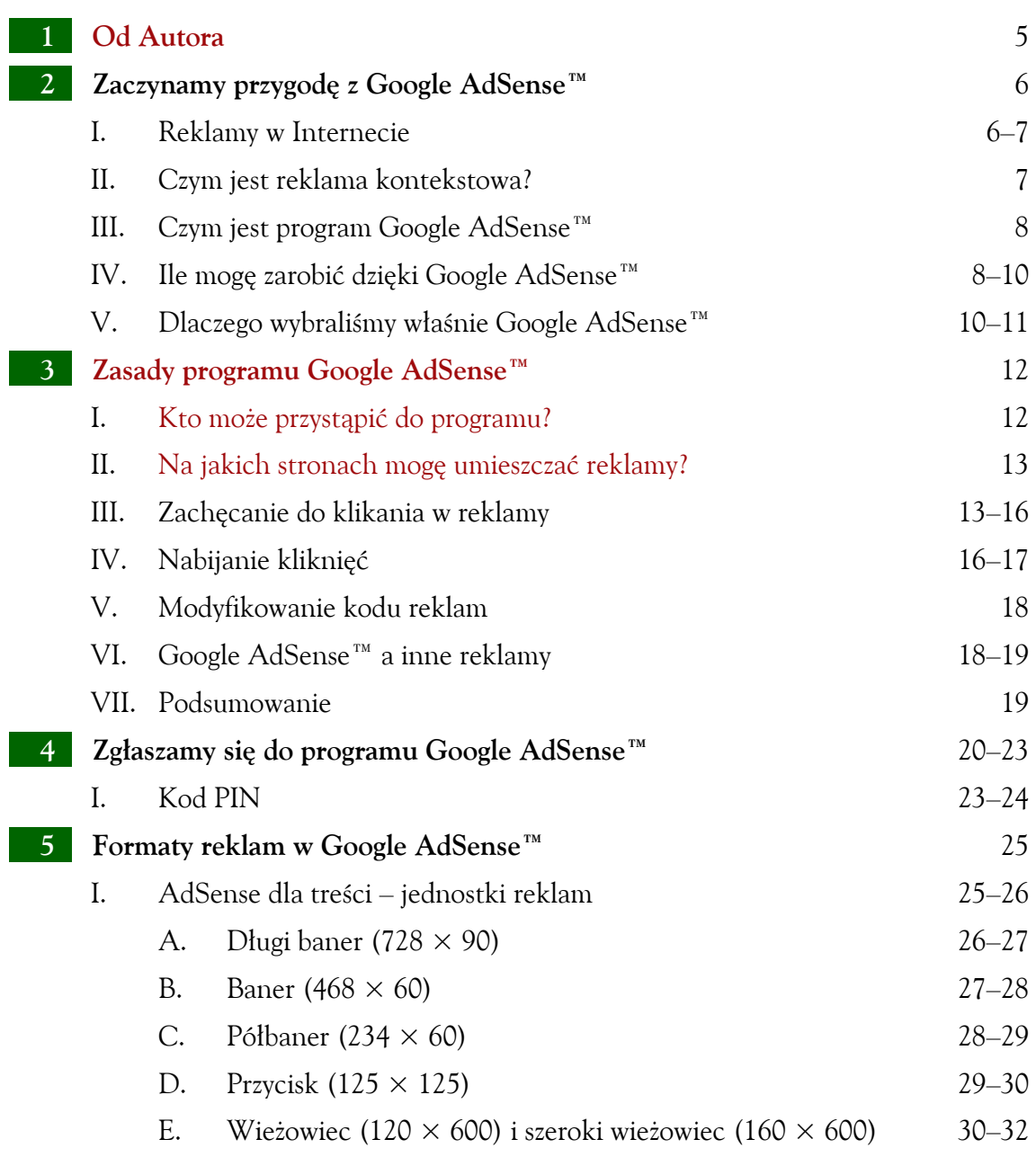

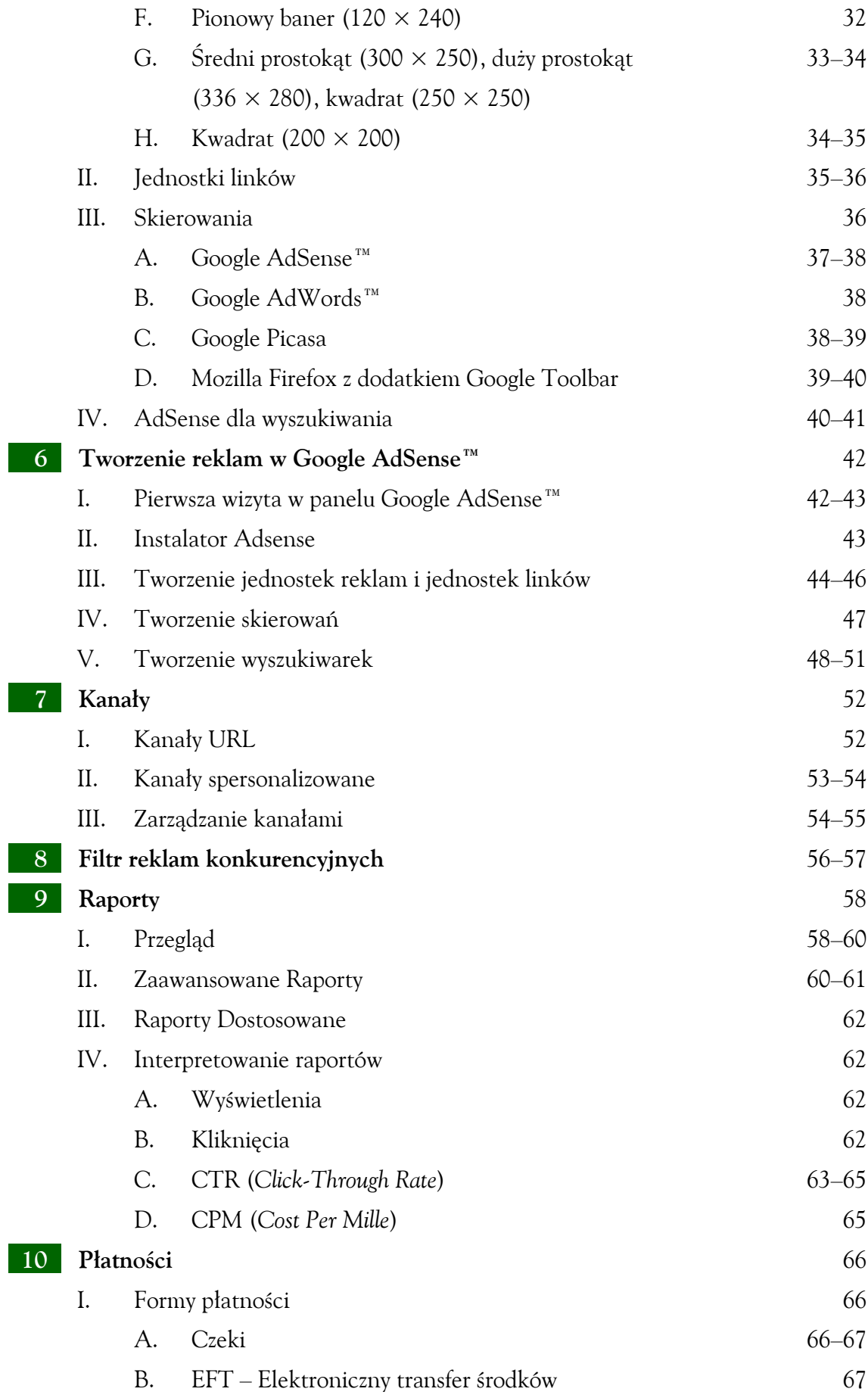

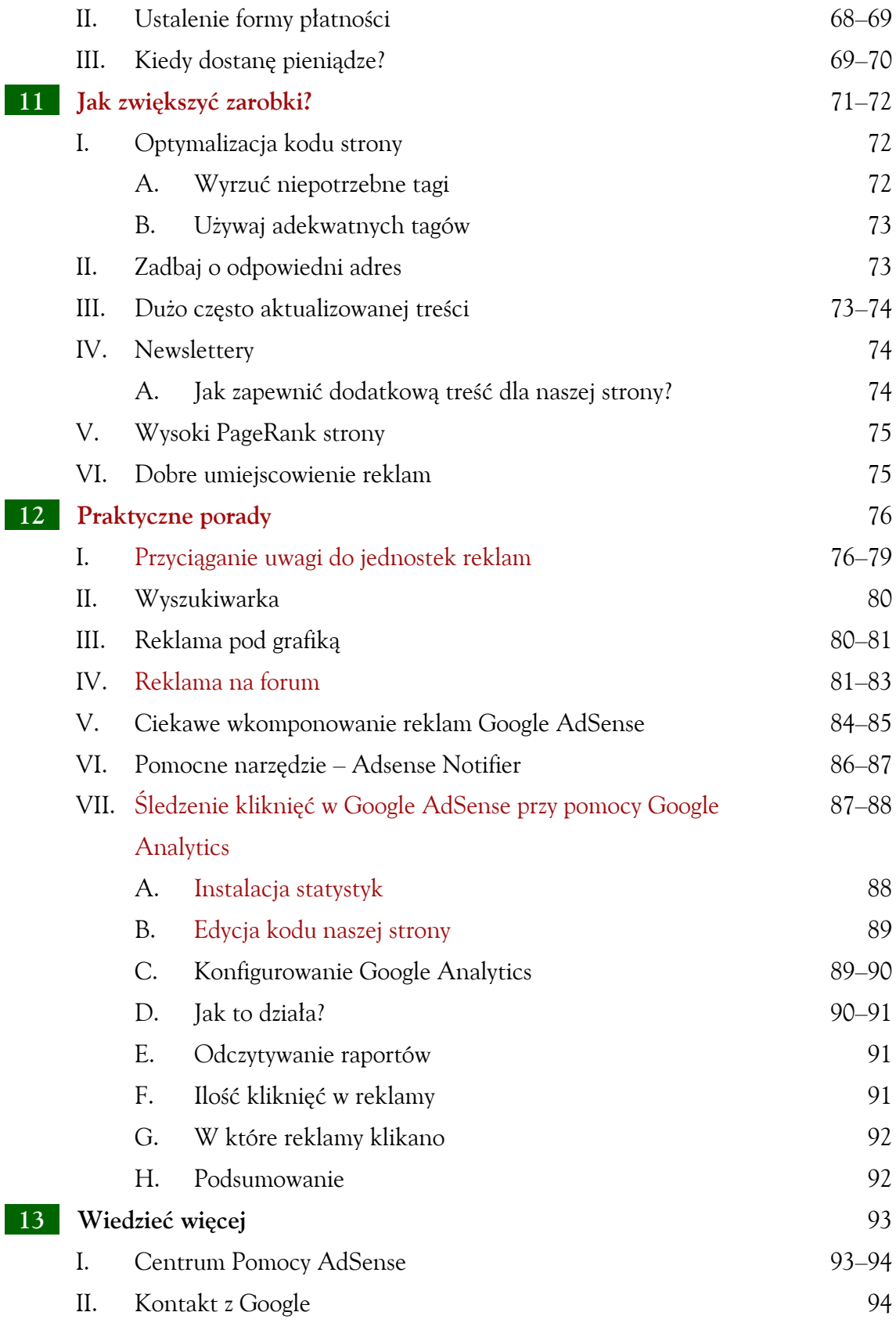

[www.Dobry](http://www.dobryebook.pl/?ref=0088)**eBook**.pl

<span id="page-4-0"></span>Od Autora

#### **0d Autora**

W Twoje ręce trafia właśnie publikacja poświęcona w całości systemowi reklam kontekstowych Google AdSense. W ramach tych kilkudziesięciu stron przedstawione i opisane zostały najważniejsze aspekty funkcjonowania programu oraz przydatne techniki i triki pozwalające na osiągnięcie wysokich zarobków. Omówiłem praktycznie wszystkie formy reklamy, starając się dobrać do nich – jako przykłady – strony, na których można się wzorować. Na nich reklamy AdSense zostały bardzo dobrze wkomponowane i z pewnością osiągają wysokie zyski.

Nie ma sprawdzonych recept na osiągnięcie sukcesu, ale z pewnością z wiedzą nabytą po lekturze tego eBooka, oraz po pewnym czasie eksperymentowania z układem reklam, Twoje dochody zaczną błyskawicznie wzrastać.

Chciałbym podziękować autorom przytoczonych postów, które w większości zostały zaczerpnięte z forum [http://forum.optymalizacja.com/.](http://forum.optymalizacja.com/) Posty te stanowią ciekawe uzupełnienie niektórych rozdziałów.

Tomasz Topa

5

Autor publikacji studiuje biznes elektroniczny na Wydziale Przedsiębiorczości i Towaroznawstwa Akademii Morskiej w Gdyni, pracując jako webmaster projektuje strony www i wdraża różne systemy e-commerce. Od kilku lat z wielkim zainteresowaniem śledzi i testuje kolejne usługi firmy Google.

Zasady programu Google AdSense™

## **3 Zasady programu Google AdSense™**

Program AdSense™ przynosi firmie Google olbrzymie zyski, nic więc dziwnego, że bardzo dbają o dobrą reputację systemu. **Każdy wydawca jest zobowiązany** do zapoznania się i **przestrzegania zasad** zawartych w dwóch dokumentach:

- **Polityka Programowa** [\(https://www.google.com/adsense/policies\)](https://www.google.com/adsense/policies),
- **Zasady i Warunki** [\(https://www.google.com/adsense/localized-terms?hl=pl\)](https://www.google.com/adsense/localized-terms?hl=pl).

Przestrzeganie tych zasad jest **bardzo ważne**, ponieważ serwisy biorące udział w programie są wybiórczo sprawdzane przez pracowników firmy Google. Niezgodności z regulaminem mogą się skończyć upomnieniami, **zawieszeniem lub usunięciem naszego konta**. Naprawdę nie warto próbować obchodzić zasad, ponieważ od decyzji o usunięciu konta bardzo trudno się odwołać, a jego zamknięcie oznacza **utratę zarobionych przez nas pieniędzy!** 

Najczęściej osoby żalące się na usunięcie ich konta **same są sobie winne**. Nie czytały zasad, umieszczały reklamy w niedozwolonych miejscach, manipulowały przy skryptach, nachalnie zachęcały do klikania w reklamy lub stosowały inne niedozwolone praktyki. Osoby te **wyleciały z programu na własne życzenie**. Warto się więc zapoznać z zasadami, żeby nie przeżyć niemiłych chwil otrzymując e-mail z informacją o zablokowaniu konta. Zwłaszcza, że **przestrzegając zasad też możemy dobrze zarobić**.

Przyjrzyjmy się zatem najważniejszym punktom regulaminów.

#### **I. Kto może przystąpić do programu?**

Do programu może przystąpić **osoba prywatna**, która ukończyła 18 lat lub **firma**. Ważne jest, abyśmy byli świadomi, że **nasz wybór jest ostateczny**. Jeśli raz się zdecydujemy na typ konta, nie możemy już go zmienić, podobnie nie będziemy w stanie zmienić nazwiska widniejącego na czeku. Przykładowo, jeśli założyliśmy rok temu konto na nasze nazwisko jako osobę prywatną, a teraz założyliśmy działalność gospodarczą i chcielibyśmy rozliczać się w programie jako firma, **będziemy musieli założyć nowe konto**. Nie będziemy też mogli przekazać lub odsprzedać naszego konta innej osobie lub firmie.

Zasady programu Google AdSense™

#### **II. Na jakich stronach mogę umieszczać reklamy?**

Regulamin programu Google AdSense™ wskazuje strony, na których **nie można** umieszczać reklam. Warto się zapoznać z tymi punktami i sprawdzić naszą stronę pod kątem tych wytycznych. Jeśli nie zawiera ona treści sprzecznych z poniższymi punktami, możemy ją śmiało zgłosić do programu. Co więc spowoduje, że nasza strona z góry zostanie odrzucona?

Jeśli chodzi o **zawartość**, nie może zawierać treści:

- nawołujących do nienawiści, przemocy, nietolerancji na tle rasowym, przeciwko konkretnym osobom, grupom osób bądź organizacjom,
- pornograficznej,
- z poradami dotyczącymi hackingu, crackingu,
- propagujących narkotyki, związanych z akcesoriami do nich,
- propagujących hazard (np. wirtualne kasyna),
- chronionych prawami autorskimi skopiowane treści eBooków, nielegalne pliki mp3, filmy,
- wszelkich innych, zachęcających do działań niezgodnych z prawem.

Regulaminy zawierają również wytyczne co do **funkcjonalności stron** biorących udział w programie. Nie wolno nam umieszczać reklam Google AdSense™:

- w pop-upach,
- na stronach wymagających dostępu poprzez dialery,
- na stronach typu strony wejściowe (ang. *gateways)*, czyli generowanych dynamicznie stron o nieistotnej treści, tworzonych w celu sztucznego zawyżania ilości odwiedzin,
- na stronach, gdzie jedyną lub przeważającą treścią są reklamy,
- na stronach parkowania domen,
- w kodzie e-maili w formacie HTML,
- na stronach o niedziałającej nawigacji, zepsutych linkach (ang. *broken links*).

#### **[…]**

#### **Cały rozdział dostępny jest w pełnej wersji eBooka**  *[Google AdSense](http://www.dobryebook.pl/ebook-39-0088.html)*

<span id="page-7-0"></span>Jak zwiększyć zarobki?

## **11 Jak zwiększyć zarobki?**

Wiemy już, jak zacząć zarabiać, czas teraz zabrać się za **zwiększanie zysków**. Przy pomocy kilku prostych zabiegów postaramy się **zwiększyć atrakcyjność strony** dla systemu reklam i reklamodawców.

Warto powiedzieć sobie, skąd biorą się zarobki w AdSense, tzn. jak one powstają. Zarobki powstają przez przemnożenie:

ilość gości × eCPM = ilość gości × CTR × CPC

Zwiększyć eCPM można więc tylko przez zwiększenie CTR albo CPC. Zwiększenie klikalności w reklamy można osiągnąć jedynie dopasowując je lepiej do strony – mam tu na myśli zarówno ich dopasowanie tematyczne jak i wizualne. Na CPC praktycznie nie mamy wpływu. Możemy jedynie obserwować statystki i w razie potrzeby rozbudowywać te fragmenty strony, które mają wyższy CPC (jeśli mamy stronę na kilka związanych ze sobą tematów).

Poniżej przedstawiam tabelę z realnymi do osiągnięcia wartościami CTR i eCPC (nie za niskie i nie za wysokie).

#### **[…]**

**Cały rozdział dostępny jest w pełnej wersji eBooka**  *[Google AdSense](http://www.dobryebook.pl/ebook-39-0088.html)*

#### <span id="page-8-0"></span> **12 Praktyczne porady**

#### **I. Przyciąganie uwagi do jednostek reklam**

Reklamy powinny być dopasowane do strony tak, by ludzie nie traktowali ich jak reklamy, a jako normalne linki umieszczone w treści artykułu lub w menu.

Podstawowym działaniem do osiągnięcia tego celu jest przystosowanie kolorów poszczególnych elementów jednostki reklamowej. I teraz zależnie od tego, jaka przyjęta jest na witrynie zasada tworzenia linków, można zaznaczać kolorem adres URL reklamodawcy albo tytuł reklamy. Drugie podejście wydaje się bardziej logiczne – odwiedzający widzi wtedy wyróżniony tytuł reklamy i na nim się koncentruje. Gdy wyróżnisz adres URL, zwiększasz szansę na to, że gość przepisze link ręcznie.

Kolor tła, obramowania, tekstu, powinien być dopasowany do kolorystyki witryny. Zwłaszcza tło powinno być takie samo jak tło reszty strony, bo tylko wtedy reklama wtapia się w otoczenie. Tło odróżniające się zwraca uwagę i przyciąga wzrok, ale jednocześnie działa jak neon z napisem "uważaj, tu jest reklama!". Z tego względu tło musi być dopasowane do tła strony, lub nieznacznie się od niego różnić.

Niestety, nie ma możliwości ustawienia obrazka zamiast tła reklamy AdSense. Z tego względu warto rozważyć wyrzucenie tła strony, jeśli jest ono zrobione z obrazka. W przeciwnym wypadku reklama będzie się tak samo odróżniać, jak gdyby była w innym kolorze niż reszta strony.

»Mapa witryny >Wyszukiwarka

**Gaz drzewny** 

>co to iest?

>produkcja

>>z drewna

>FAQ

>ekologia

>budowa

>biodiesel

>>produkcja

>olej roślinny

>>instalacja

>>z innych paliw

**>wykorzystanie** 

>holzgas a LPG

gazogeneratora

**Inne biopaliwa** 

#### Jakie drewno zamiast benzyny?

Reklamy Goooooogle Zareklamui sie na tei stronie 1/2 kosztów ogrzewania O połowe tańsze koszty ogrzewania z pompa ciepła firmy OCHSNER

www.ochsner.pl

Ulrich - kotły gazowe i olejowe wg japońskich technologii www.ulrich.com.pl/promocje

Promienniki gazowe Jedyny producent w kraju, tanjo i skutecznie - oszczedzaj! www.solgaz.com.pl

Ogrzewanie Nadmuchowe Projektowanie, Instalacja, Serwis, Autoryzacja firmy Carrier, ISO 9001 www.polskikomfort.pl

Skoro ustaliliśmy już, że można do zasilania silników spalinowych stosować drewno dokładniej  $(a)$ wyprodukowany  $\mathbb{Z}$ niego daz generatorowy), czas na kilka słów na temat tego, jakie drewno nadaje się najlepiej do produkcji gazu drzewnego.

#### Skad brać to drewno?

Możliwości wbrew pozorom jest sporo. Najlepsze do produkcji holzgazu zdaje się być drewno odpadowe. Przede wszystkim dlatego, że jest dużo tańsze (czasem można otrzymać je za darmo,

albo tylko za koszt transportu), często jest już też pokawałkowane (szczegóły niżej).

 $\Omega$ 

artykuł i ten sam kolor linków.

Powyższa jednostka reklamowa jest dopasowana do witryny, bo ma ten sam kolor tła co

10

Warto zauważyć, że jednostki reklamowe mają różne wielkości czcionek używanych do prezentacji reklam. Żeby było trudniej, wielkość czcionki zmienia się również w zależności od tego, ile reklam wyświetlanych jest w jednej jednostce – jeśli w prostokącie 336 × 280 wyświetla się akurat tylko jedna reklama, będzie znacznie większa niż cztery reklamy, które się tam normalnie mieszczą.

Ponieważ nie ma możliwości zmienić czcionki tekstu reklamowego, a zależy nam na dopasowaniu reklam do witryny, trzeba podejść do sprawy z drugiej strony i zmienić czcionkę, którą pisane są artykuły. W reklamach używane są czcionki bezszeryfowe, więc ustawienie Timesa jako podstawowej czcionki w artykułach mija się z celem. Nawet niewprawne oko zauważy, że "coś jest nie tak...".

Ponoć dobrym sposobem na ściągnięcie uwagi gościa na reklamę jest umieszczenie jej w bliskim otoczeniu jakiegoś obrazka, koniecznie tematycznie dopasowanego do treści strony. Wtedy jest szansa, że reklama będzie zbliżona tematycznie do treści obrazka co zachęci do jej kliknięcia i "uśpi" czujność oglądającej ją osoby.

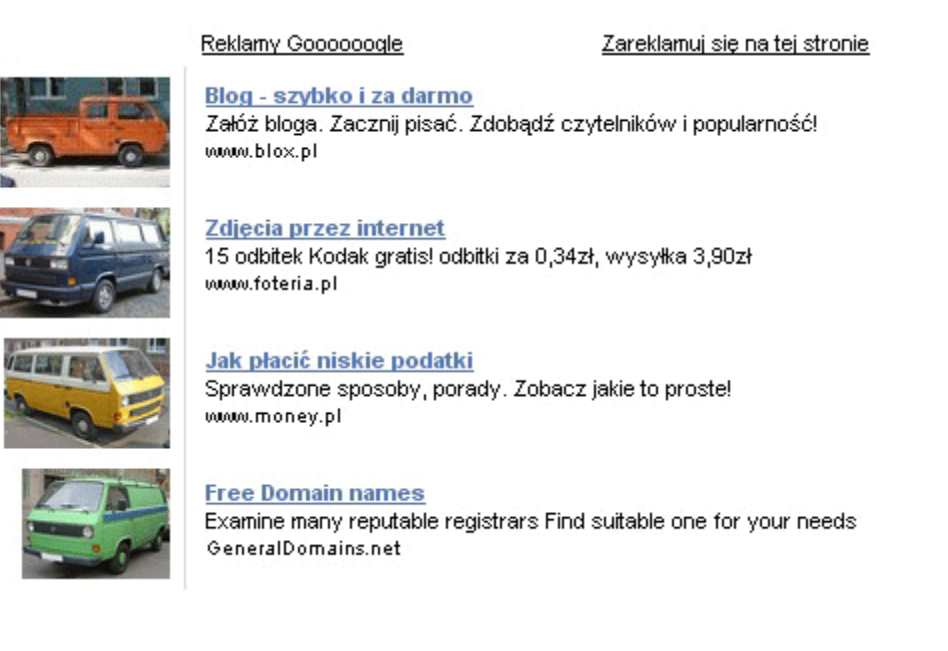

Te cztery ikonki stwarzają wrażenie, że są częścią reklamy i z tego powodu ściągają na nią wzrok. Gdy jednostka wyświetla cztery linki…

**[…]** 

#### <span id="page-10-0"></span>**IV. Reklama na forum**

Wstawiając reklamę na forum (np. najlepiej pod pierwszym postem), nie możesz się spodziewać zbyt dużego CTR. Na 1000 wyświetleń reklamy możesz liczyć średnio co najwyżej na kilka kliknięć.

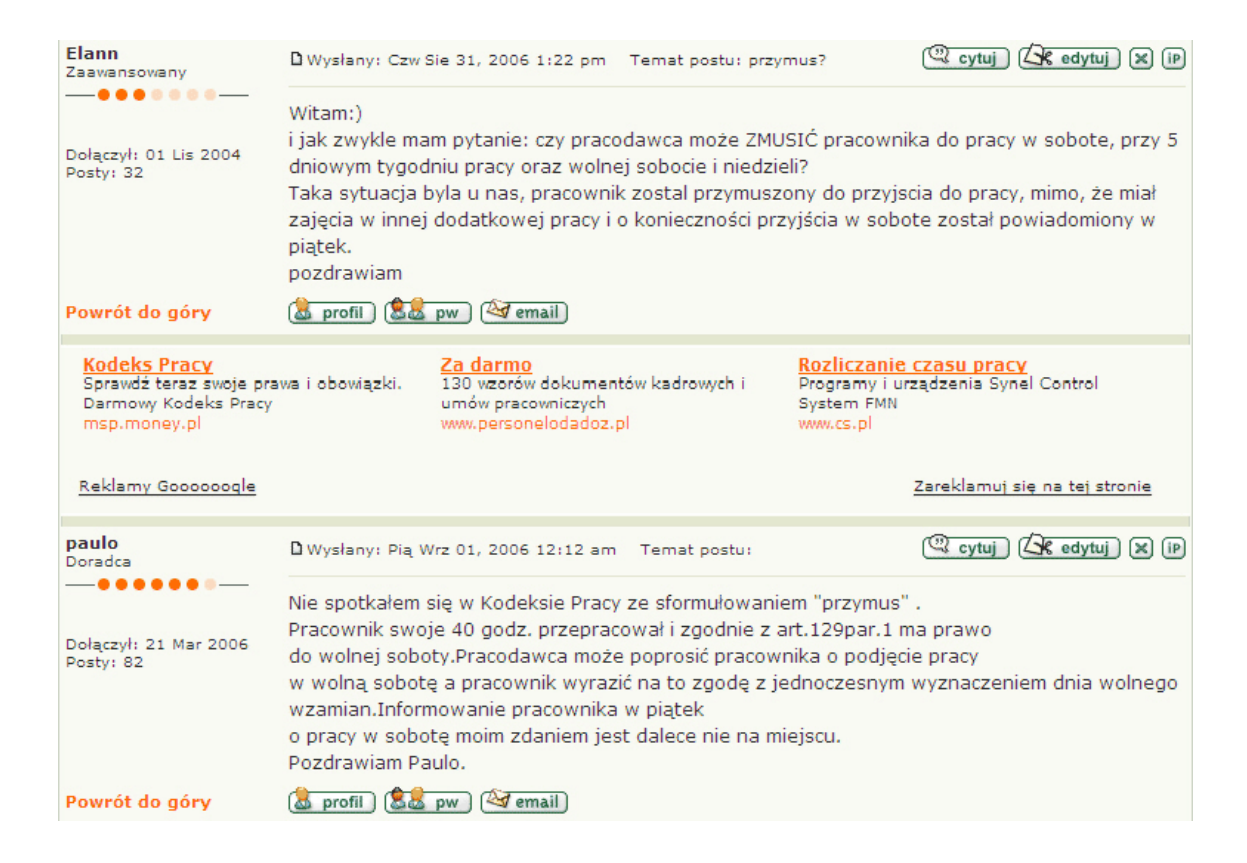

#### **Dyskusje na forach**

"Google AdSense mam już od kilku miesięcy. Prowadzę **forum**, które cieszy się dość dużym zainteresowaniem i ruchem w sieci. Jednak po kilku miesiącach stan konta wynosi dopiero kilkanaście dolarów. Dlaczego strona nie zarabia? Co robię źle?"

\*\*\*

"Na forach nigdy za wiele nie zarobisz, cały czas wchodzą ci sami ludzie i po jakimś czasie po prostu w ogóle nie zauważają reklam.

Choć muszę przyznać, że prowadzę forum motocyklowe (2350 userów i ponad 15 000 odsłon) i choć klików mam mało to są one po wysokich stawkach (a nawet bardzo wysokich).

Popróbuj może z umieszczeniem i dopasowaniem reklamy – ja zmieniam np. kolor co jakiś czas – może to coś pomoże."

\*\*\*

"Co do tematu, to też mam AdSense na forum i na CTR nie narzekam. Reklamy wyświetlają się tylko gościom – bo tak jak ktoś wspomniał, stali, zarejestrowani użytkownicy i tak nie zwracają na nie uwagi. Według mnie odpada reklama po pierwszym poście, na zbyt wielu forach się to przyjęło i klikalność malutka, przynajmniej u mnie. Popróbuj dać reklamę w różnych miejscach, np. w okolicach miejsc, gdzie na forum się najczęściej klika. Ja znalazłem kilka takich. Oczywiście ma to na celu tylko przyciągniecie uwagi na reklamę, a nie przypadkowe kliknięcia, więc nie należy przesadzać."

\*\*\*

"Z różnych tekstów i opinii dla mnie wniosek jest jeden: nadal najskuteczniejszy sposób umieszczania reklam na forum to **między postami**, najlepiej po pierwszym i gdzieś pod koniec jeszcze. Tak dobrać layout, aby wzrok naturalnie przechodził z treści postu na treść reklamy."

\*\*\*\*\*\*

"Chciałem Was (przede wszystkim administratorów) zapytać, jak wygląda skuteczność takiej reklamy między postami na forum?

Czy reklama jest dosyć skuteczna? CTR w jakich przedziałach? Ewentualnie PW, jeśli można?"

\*\*\*

"Nie wiem, ale z doświadczenia powiem, że każde nietypowe rozwiązanie reklamowe najbardziej skuteczne jest na początku.

Tak jak reklamy pomiędzy postami. Później user już się do tego przyzwyczaja i przelatuje wzrokiem nawet nie czytając, więc klikalność spada.

To oczywiście moje zdanie."

\*\*\*

"CTR jest niższy niż możesz sobie wyobrazić w najbardziej pesymistycznych wizjach, więcej szczegółów nie podam.

Jedyne co jeszcze ratuje, to reklamy skierowane na stronę, które są płatne za ilość wyświetleń."

\*\*\*

"Najlepiej klikalna jest reklama na samej górze, po pierwszym poście różnie bywa, mam dwa fora gdzie "użyszkodnicy" potrafią na 10 000 wizyt nie kliknąć na żadną z reklam.

**[…]** 

## <span id="page-12-0"></span>**VII. Śledzenie kliknięć w Google AdSense przy pomocy Google Analytics**

Raporty Google AdSense pokazują nam tylko **sumaryczną ilość wyświetleń, kliknięć w reklamy i zarobione pieniądze**. Mało. Gdy zaprzęgniemy do pracy kanały URL i kanały spersonalizowane, możemy się też dowiedzieć mniej więcej **na których stronach ludzie klikają w reklamy**. Dalej mało. Ja bym chciał wiedzieć: **reklamy których reklamodawców cieszą się największą popularnością?**

Sam AdSense nam tu nie pomoże, ale wiadomo przecież, że gdzie diabeł nie może, tam programistę pośle. Powstały wszelkiej maści **skrypty śledzące kliknięcia** typu AdSense Tracking czy w skrócie AsTracking. Dla skryptów obsługujących różne systemy reklam używa się też określenia AdTracking. Skrypty te zwykle wykorzystują JavaScript do wyłapania kliknięcia, a następnie PHP lub ASP jako interface do zapisania tych danych w bazie MySQL.

Ja opiszę znalezioną przeze mnie niedawno metodę, której **autorem jest Dolly**. Czym wyróżnia się spośród innych? **Ten darmowy skrypt używa systemu Google Analytics do zbierania i prezentowania danych.** Potrafi też śledzić kliknięcia użytkowników, którzy używają Firefoksa (utrudnieniem są kwestie techniczne – IE pozwala na wyciągnięcie informacji o danych pochodzących z innej domeny znajdujących się w naszym IFRAME, Firefox nie). No i najważniejsze: **Poniższy skrypt nie narusza Terms Of Service usługi Google AdSense.**

Trzeba oczywiście pamiętać, że skrypt nie zawsze może zadziałać (np. nietypowa konfiguracja przeglądarki użytkownika). Nie będziemy również w stanie śledzić dokładnie kliknięć w jednostki linków, ponieważ kliknięcie we właściwą reklamę odbywa się już na stronie Google, nie naszej. **Dane zebrane przez Analytics należy więc traktować jako orientacyjne!** 

#### <span id="page-13-0"></span>**A. Instalacja statystyk**

Ponieważ skrypt bazuje na Google Analytics, będziemy potrzebowali aktywnego konta. Jeśli jeszcze nie używaliśmy Google Analytics, powinniśmy się zarejestrować [http://www.google.com/analytics/sign\\_up.html](http://www.google.com/analytics/sign_up.html).

Drugą rzeczą, która będzie nam potrzebna, jest odpowiedni plik z kodem JavaScript ([http://tomasz.topa.pl/astracker.js\)](http://tomasz.topa.pl/astracker.js), który należy uploadować na nasz serwer, najlepiej do głównego katalogu naszego serwisu.

#### **B. Edycja kodu naszej strony**

Teraz zaczynamy właściwą instalację. Google zaleca, aby kod aktywujący Analytics był umieszczany przed samym </body> (zakładam, że mamy już ustawiony profil dla naszej strony, jeśli nie, to powinniśmy to zrobić wybierając **Analytics Settings » Add Website Profile**). Plik astracker.js należy umieścić **na samym końcu strony, za kodem**  Analytics! Tego skryptu NIE umieszczamy w sekcji <head>. Czyli ostatnie linijki naszej strony powinny wyglądać tak:

```
<script src="http://www.google-analytics.com/urchin.js" type="text/javascript"> 
\langlescript\rangle\leqscript type="text/javascript">uacct = "UA-xxxxxx-y"; urchinTracker(); 
\langlescript\rangle<script src="/astracker.js" type="text/javascript"></script> 
</body></html>
```
Gdzie "UA-xxxxx-y" to oczywiście numer przyznany nam przez Google.

**[…]** 

## **Cały rozdział dostępny jest w pełnej wersji eBooka**  *[Google AdSense](http://www.dobryebook.pl/ebook-39-0088.html)*

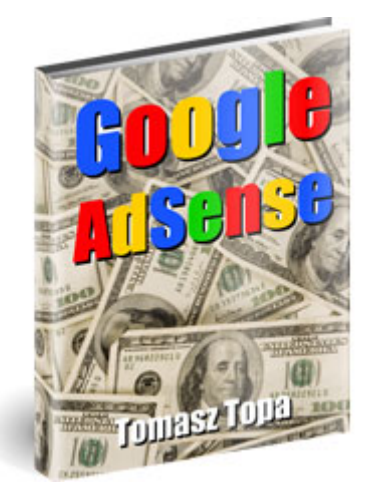

**Jeśli zainteresował Cię darmowy fragment, przeczytaj informacje o pełnej wersji eBooka**  *[Google AdSense](http://www.dobryebook.pl/ebook-39-0088.html)*